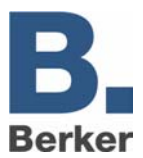

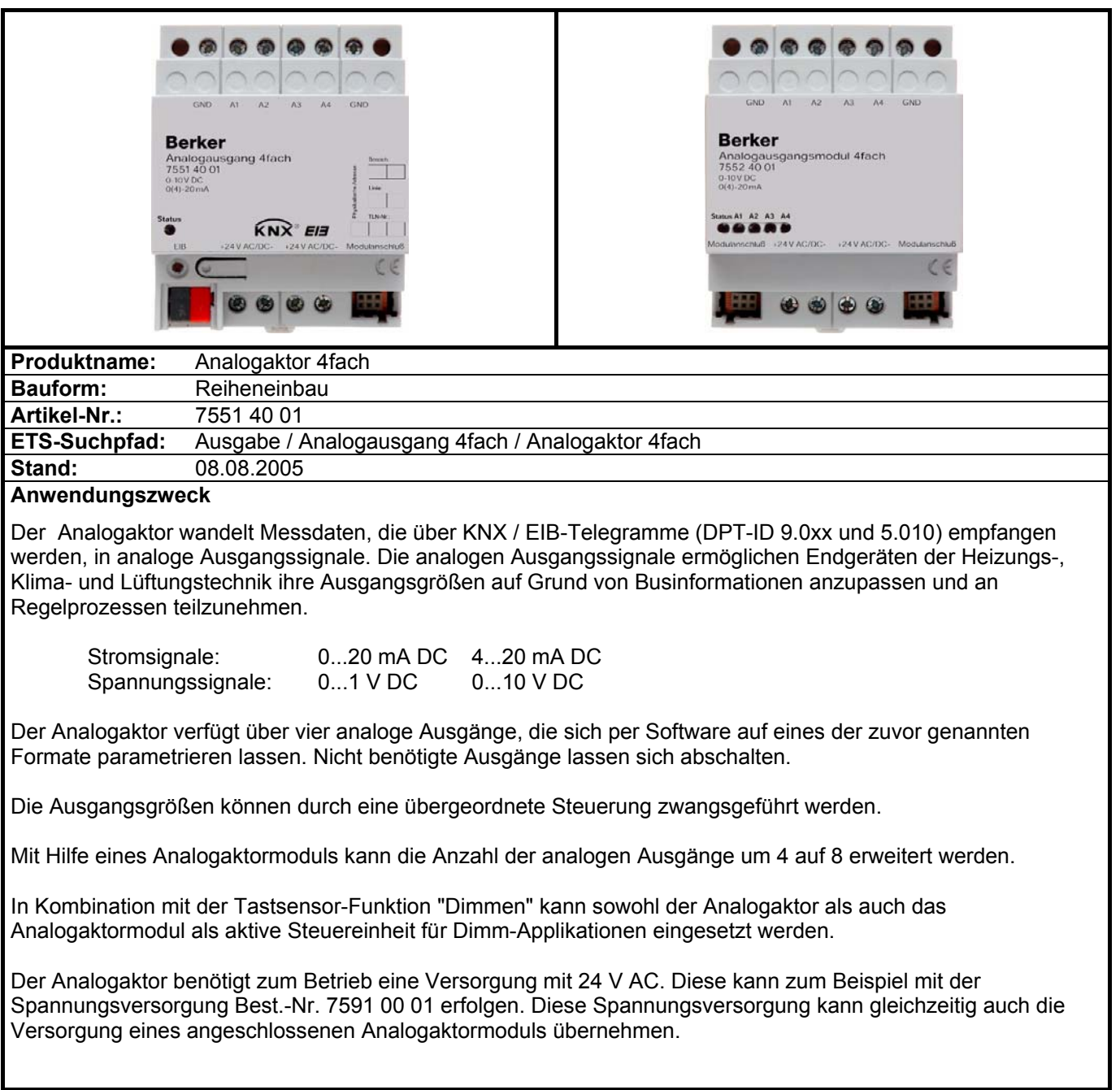

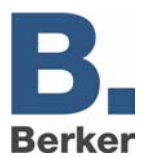

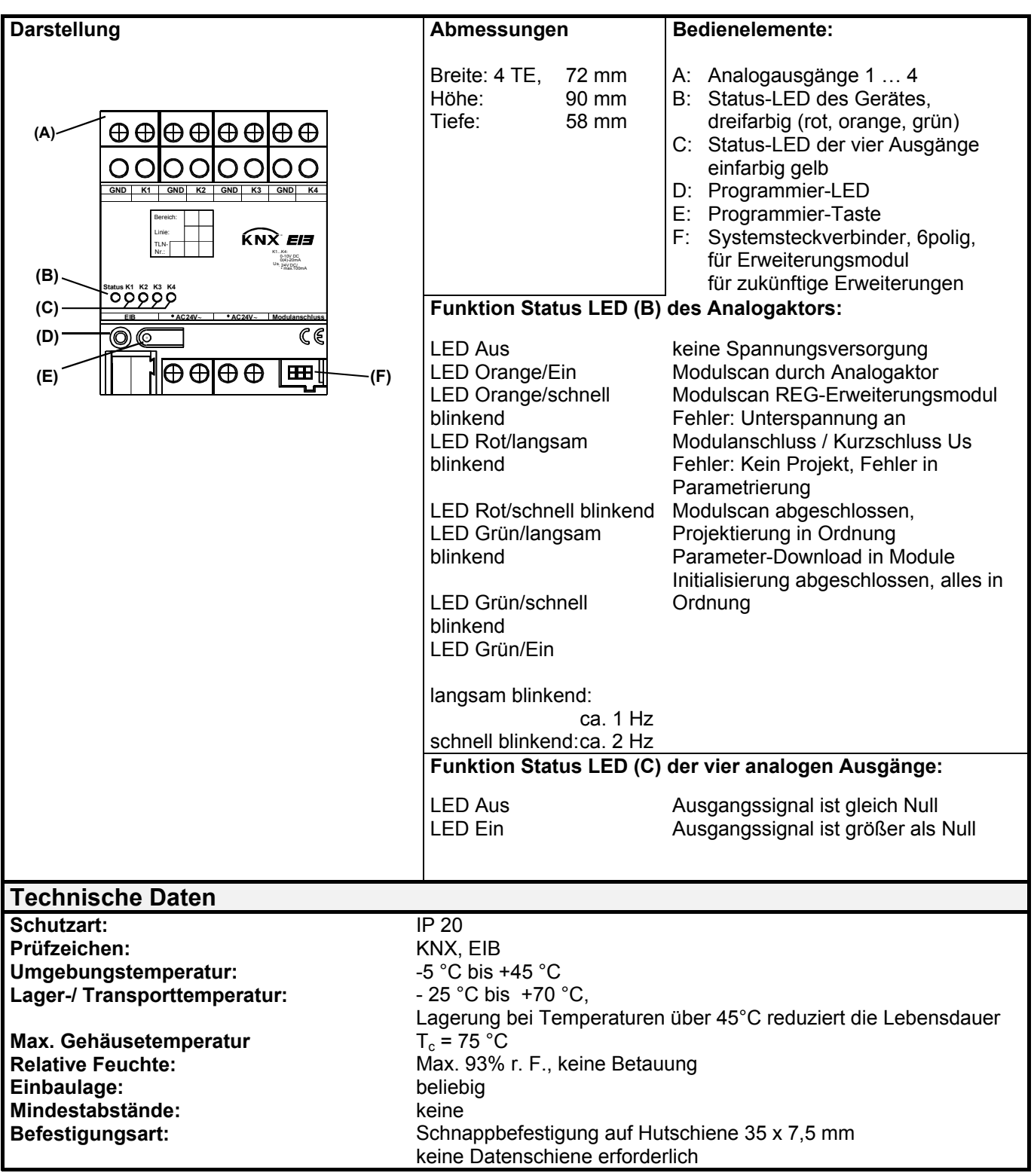

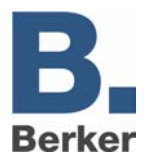

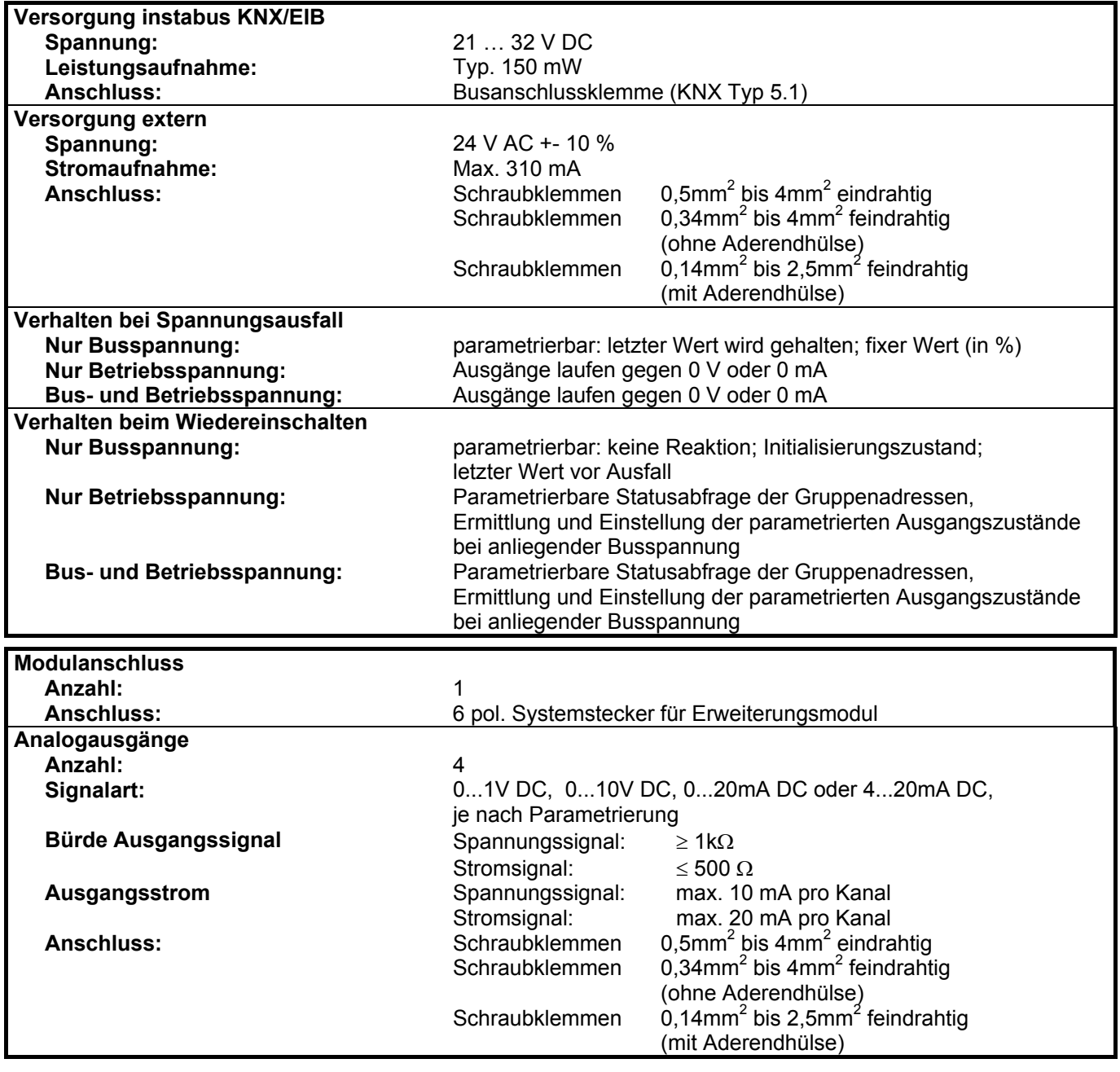

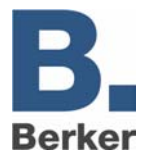

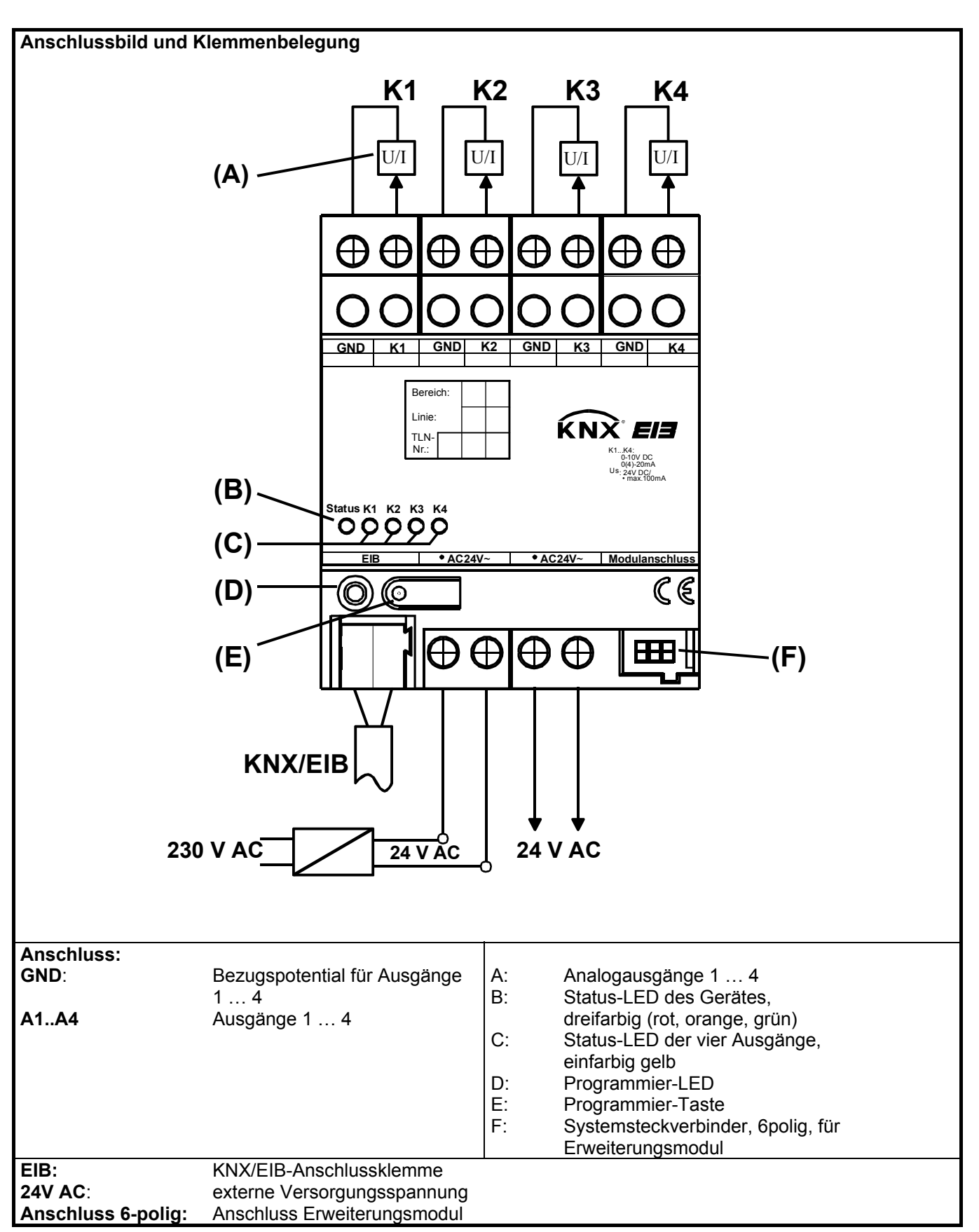

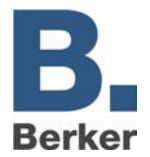

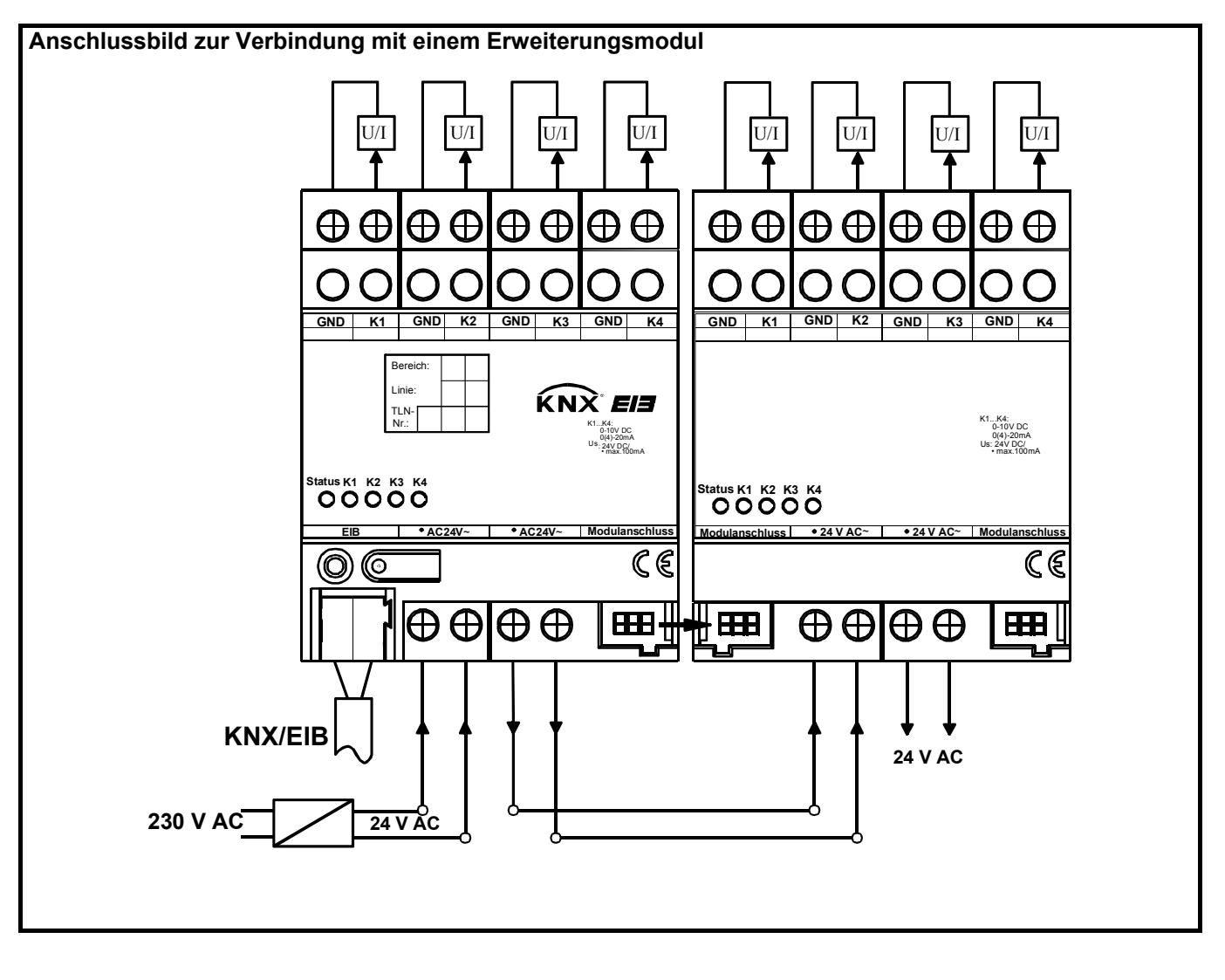

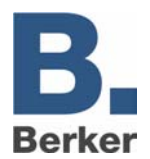

#### **Bemerkungen zur Hardware**

- Die Anschlüsse GND dürfen nicht mit den entsprechenden Anschlüssen eines anderen Geräts verbunden werden.
- Die Ausgänge des Analogaktors und des Analogaktormoduls dürfen nicht mit der 1 … 10 V-Schnittstelle von EVG oder elektronischen Trafos verbunden werden.
- Angeschlossenen Komponenten müssen eine sichere Trennung zu anderen Spannungen gewährleisten.

Bei der Installation des Analogaktormoduls sind folgende Grundregeln zu beachten:

- Der Anschluss eines Analogaktormoduls an den Analogaktor erfolgt ausschließlich mit dem 6-poligen Systemstecker (liegt dem Analogaktormodul bei).
- Es kann maximal ein Erweiterungsmodul angeschlossen werden.
- Der Tausch eines Analogaktormoduls gegen eines vom selben Typ z. B. bei einem Defekt kann im laufenden Betrieb des Systems erfolgen (Modul spannungsfrei schalten!). Nach dem Tausch führt der Analogaktor nach ca. 25 s einen Reset durch. Dadurch werden alle Ausgänge neu initialisiert und in den Ursprungszustand versetzt.
- Das Entfernen oder Hinzufügen von Modulen ohne Anpassung der Projektierung und anschließendes Herunterladen in den Analogaktor ist nicht zulässig, da es zu Fehlfunktionen des Systems führt.
- Die Anschlüsse GND des Analogaktormoduls dürfen nicht mit den entsprechenden Anschlüssen eines anderen Gerätes z. B. der Analogaktors verbunden werden.
- Nach dem ersten Einschalten führt der Analogaktor einen Modulscan durch (Status-LED: "Orange / Ein").
- Da ein neues Gerät standardmäßig kein Projekt enthält, schaltet anschließend die Status-LED auf "Rot / Blinkt schnell".

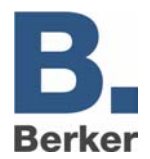

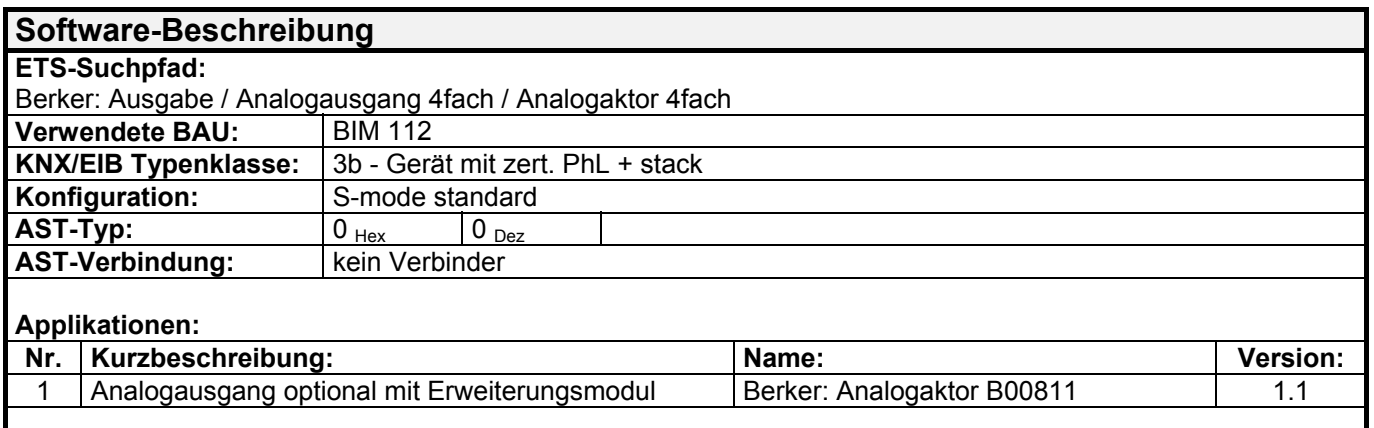

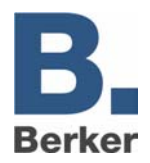

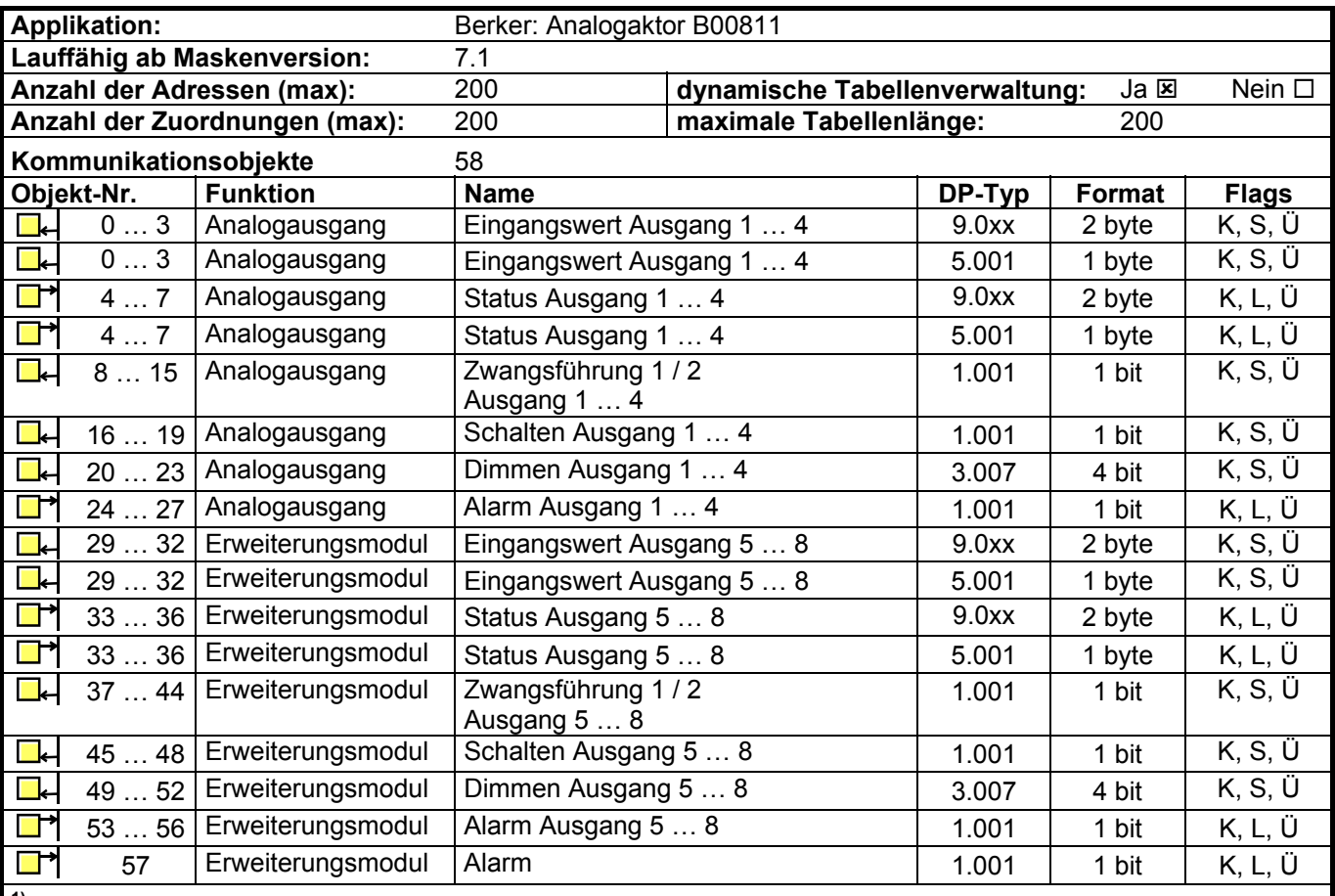

<sup>1)</sup> Der Typ der Objekte "Eingangswert …" und "Status …" hängt von der Einstellung des Parameters "Eingangsformat" ab.

<sup>2)</sup> Die Objekte "Schalten" und "Dimmen" eines Ausgangs sind nur sichtbar, wenn der Parameter "Eingangsformat" auf "8 Bit" eingestellt ist.

<sup>3)</sup> Die Objekte "Zwangsführung …" eines Ausgangs sind nur sichtbar, wenn der Parameter "Zwangsführungsobjekt …" auf "Zwangsführung aktiv bei …" eingestellt ist.

<sup>4)</sup> Die Objekte 13 ... 20 können abhängig von der Einstellung des Parameters "Format externes Grenzwertobjekt …" wahlweise 8-Bit-Werte oder 16-Bit-Werte empfangen.

<sup>5)</sup> Die Objekte 29 ... 57 sind nur sichtbar, wenn der Parameter "Erweiterungsmodul vorhanden" auf "Ja" gestellt ist.

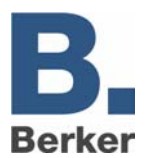

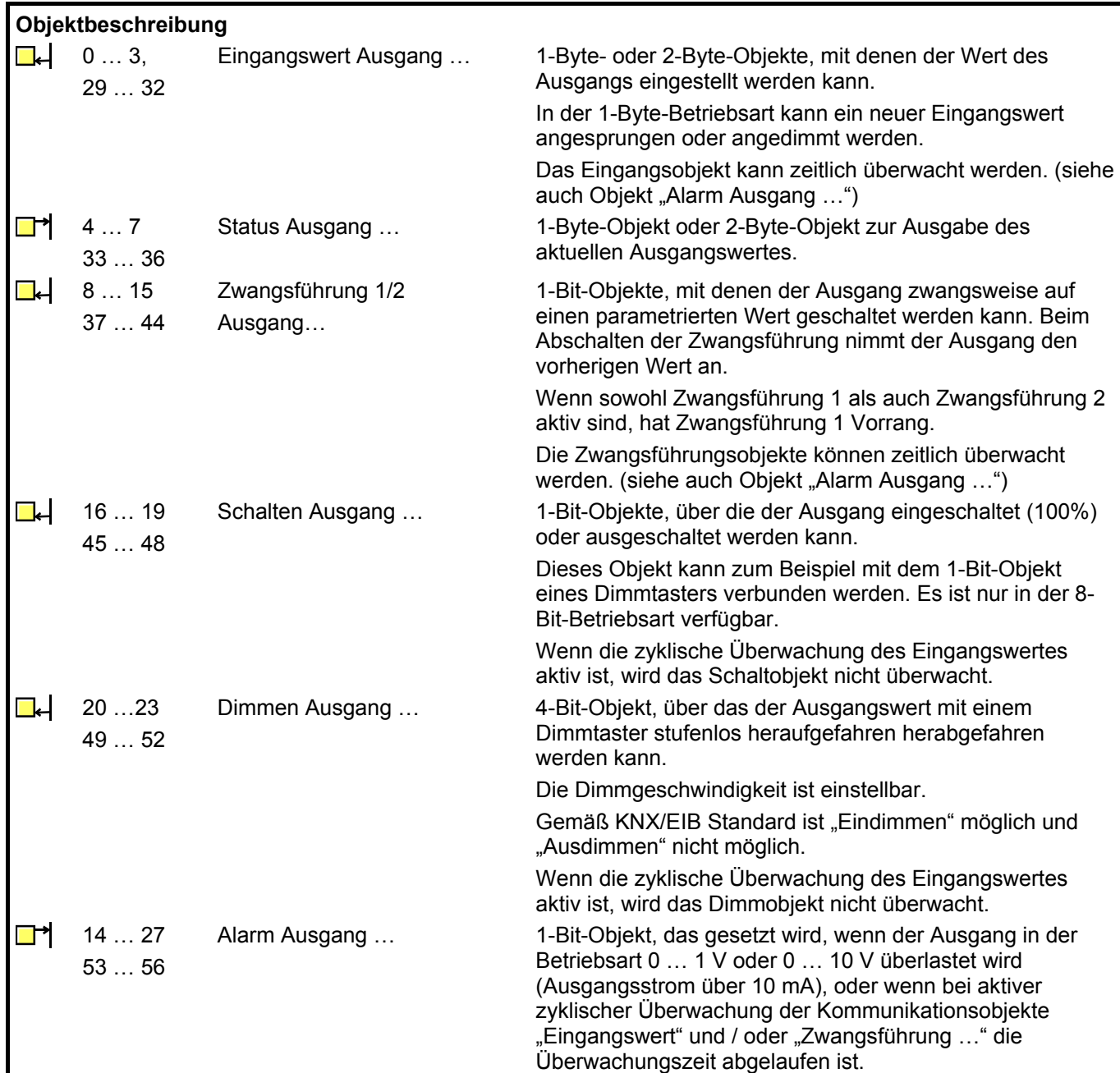

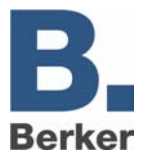

# **Funktionsumfang**

- Für jeden Kanal separat programmierbar:
- Art des Signalausgangs  $(0 \dots 10 \vee, 0 \dots 1 \vee, 0 \dots 20 \text{ mA}, 4 \dots 20 \text{ mA})$
- Format des Eingangswertes (8 Bit oder 16 Bit) einstellbar • Dimmaktor-Betrieb (bei 8-Bit-Eingangsobjekten)
- Ausgangswert nach Initialisierung
- bis zu zwei Zwangsführungen
- Zyklische Überwachung der Eingangsgrößen
- Reaktion bei Überschreiten der Überwachungszeit einstellbar
- Verhalten bei Busspannungsausfall einstellbar
- Verhalten bei Busspannungswiederkehr einstellbar

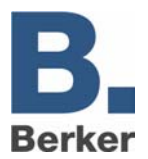

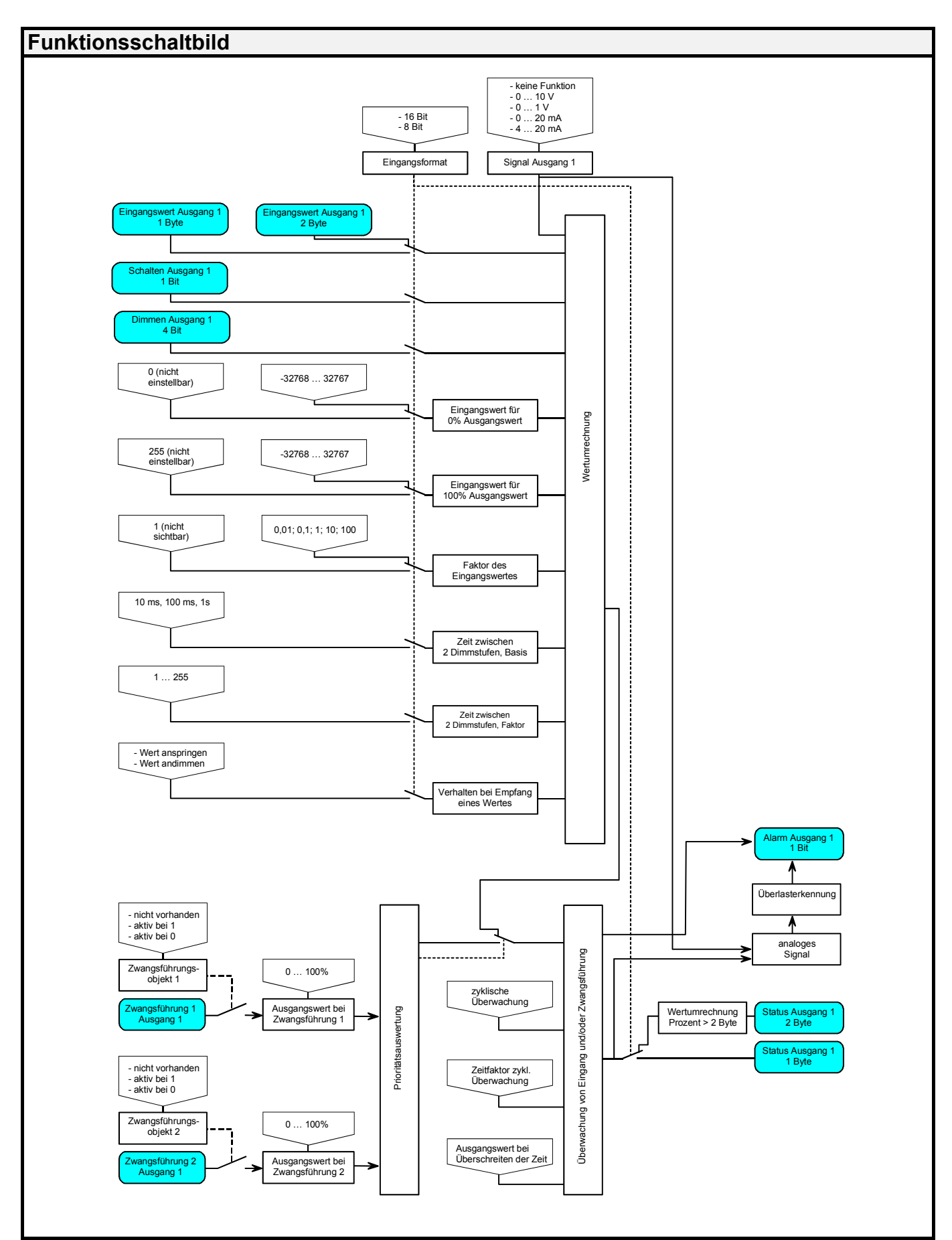

# **Parameterbild**

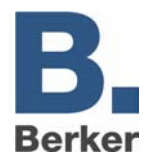

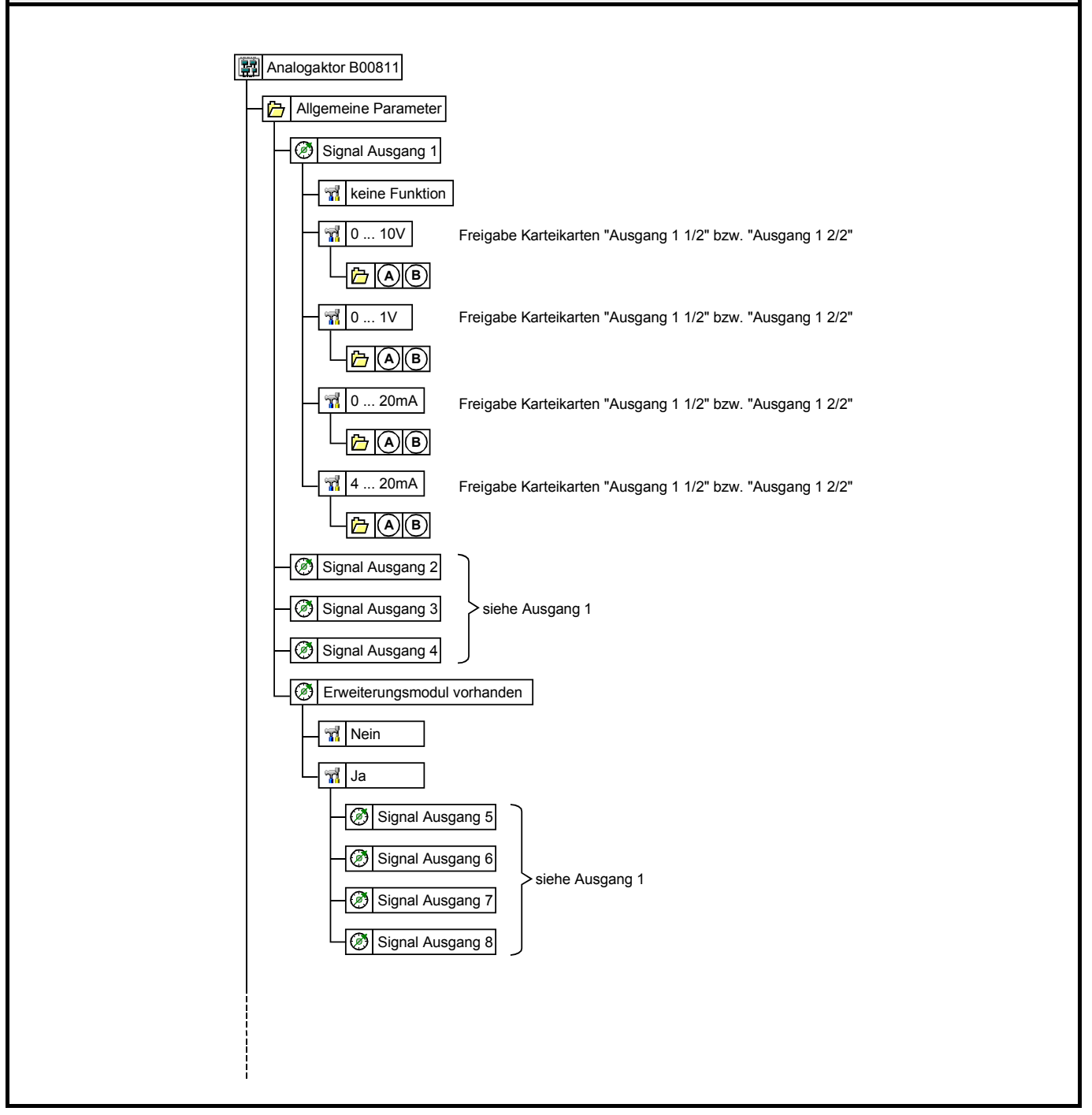

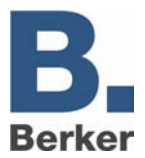

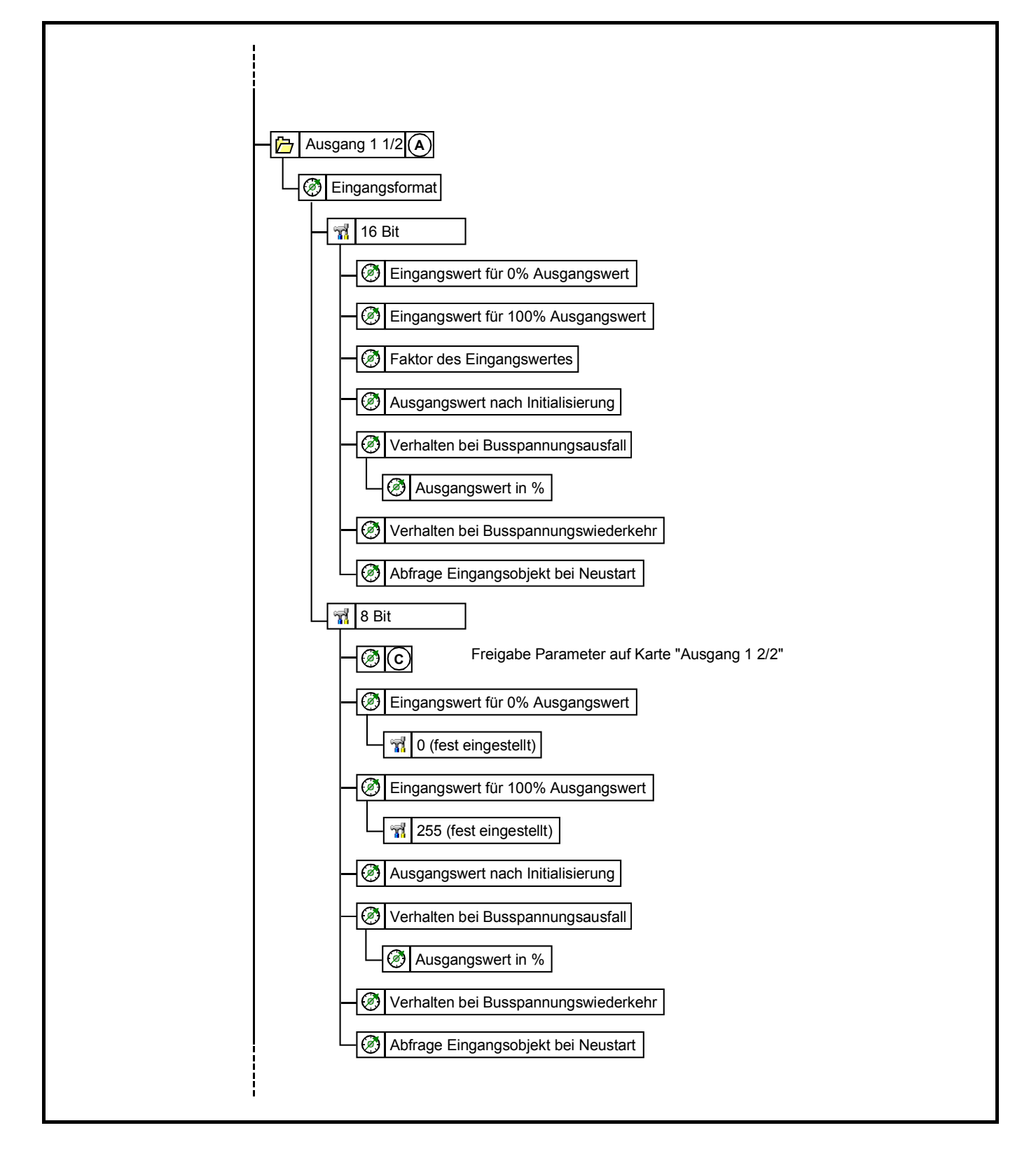

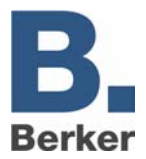

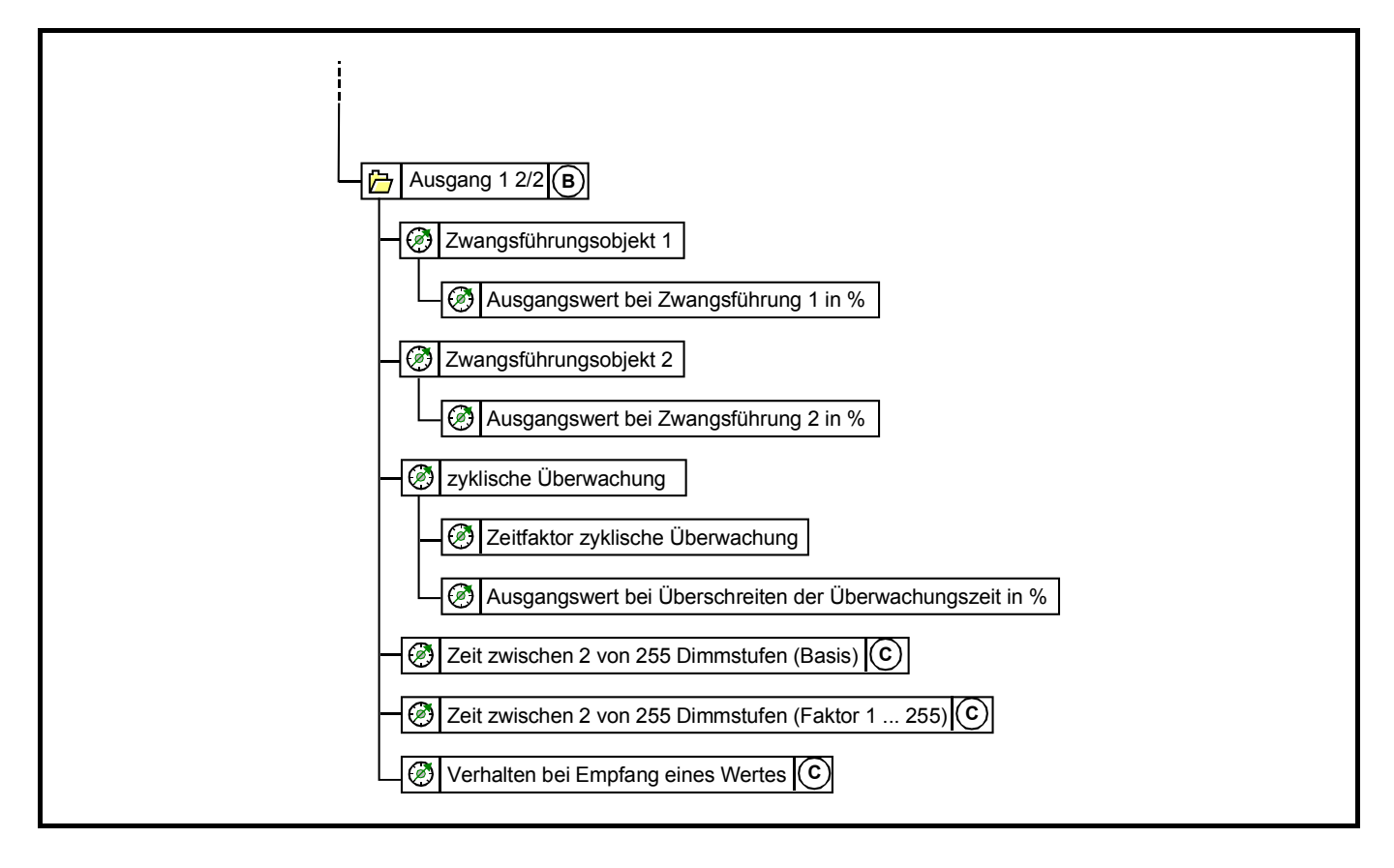

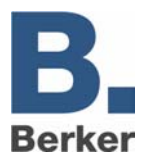

# **Inhaltverzeichnis Inhalt Seite 1 [Grundfunktion \\_\\_\\_\\_\\_\\_\\_\\_\\_\\_\\_\\_\\_\\_\\_\\_\\_\\_\\_\\_\\_\\_\\_\\_\\_\\_\\_\\_\\_\\_\\_\\_\\_\\_\\_\\_\\_\\_\\_\\_\\_\\_\\_\\_\\_\\_\\_\\_\\_\\_\\_\\_\\_\\_\\_\\_\\_\\_\\_\\_\\_\\_\\_\\_ 16](#page-15-0) [2 Einsatz von 16-Bit-Werten \\_\\_\\_\\_\\_\\_\\_\\_\\_\\_\\_\\_\\_\\_\\_\\_\\_\\_\\_\\_\\_\\_\\_\\_\\_\\_\\_\\_\\_\\_\\_\\_\\_\\_\\_\\_\\_\\_\\_\\_\\_\\_\\_\\_\\_\\_\\_\\_\\_\\_\\_\\_\\_\\_ 17](#page-16-0) [3 Einsatz von 8-Bit-Werten \\_\\_\\_\\_\\_\\_\\_\\_\\_\\_\\_\\_\\_\\_\\_\\_\\_\\_\\_\\_\\_\\_\\_\\_\\_\\_\\_\\_\\_\\_\\_\\_\\_\\_\\_\\_\\_\\_\\_\\_\\_\\_\\_\\_\\_\\_\\_\\_\\_\\_\\_\\_\\_\\_\\_ 18](#page-17-0)** [3.1 Dimmaktorfunktion \\_\\_\\_\\_\\_\\_\\_\\_\\_\\_\\_\\_\\_\\_\\_\\_\\_\\_\\_\\_\\_\\_\\_\\_\\_\\_\\_\\_\\_\\_\\_\\_\\_\\_\\_\\_\\_\\_\\_\\_\\_\\_\\_\\_\\_\\_\\_\\_\\_\\_\\_\\_\\_\\_\\_\\_\\_\\_ 18](#page-17-1) **[4 Zwangsführung \\_\\_\\_\\_\\_\\_\\_\\_\\_\\_\\_\\_\\_\\_\\_\\_\\_\\_\\_\\_\\_\\_\\_\\_\\_\\_\\_\\_\\_\\_\\_\\_\\_\\_\\_\\_\\_\\_\\_\\_\\_\\_\\_\\_\\_\\_\\_\\_\\_\\_\\_\\_\\_\\_\\_\\_\\_\\_\\_\\_\\_\\_\\_ 18](#page-17-2) [5 Zyklische Überwachung \\_\\_\\_\\_\\_\\_\\_\\_\\_\\_\\_\\_\\_\\_\\_\\_\\_\\_\\_\\_\\_\\_\\_\\_\\_\\_\\_\\_\\_\\_\\_\\_\\_\\_\\_\\_\\_\\_\\_\\_\\_\\_\\_\\_\\_\\_\\_\\_\\_\\_\\_\\_\\_\\_\\_\\_ 18](#page-17-3) [6 Verbindung mit einem Analogausgangsmodul / Analogaktormodul \\_\\_\\_\\_\\_\\_\\_\\_\\_\\_\\_\\_\\_\\_\\_\\_\\_\\_\\_\\_ 20](#page-19-0)** 6.1 Einstellungen des Analogausgangsmoduls / Analogaktormoduls [6.2 Elektrische Verbindung\\_\\_\\_\\_\\_\\_\\_\\_\\_\\_\\_\\_\\_\\_\\_\\_\\_\\_\\_\\_\\_\\_\\_\\_\\_\\_\\_\\_\\_\\_\\_\\_\\_\\_\\_\\_\\_\\_\\_\\_\\_\\_\\_\\_\\_\\_\\_\\_\\_\\_\\_\\_\\_\\_\\_ 20](#page-19-2) **[7 Inbetriebnahme und Initialisierung \\_\\_\\_\\_\\_\\_\\_\\_\\_\\_\\_\\_\\_\\_\\_\\_\\_\\_\\_\\_\\_\\_\\_\\_\\_\\_\\_\\_\\_\\_\\_\\_\\_\\_\\_\\_\\_\\_\\_\\_\\_\\_\\_\\_\\_\\_\\_ 21](#page-20-0) [8 Statusanzeigen \\_\\_\\_\\_\\_\\_\\_\\_\\_\\_\\_\\_\\_\\_\\_\\_\\_\\_\\_\\_\\_\\_\\_\\_\\_\\_\\_\\_\\_\\_\\_\\_\\_\\_\\_\\_\\_\\_\\_\\_\\_\\_\\_\\_\\_\\_\\_\\_\\_\\_\\_\\_\\_\\_\\_\\_\\_\\_\\_\\_\\_\\_\\_ 21](#page-20-1)**

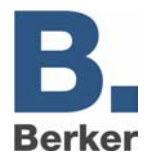

### **Funktionsbeschreibung**

#### <span id="page-15-0"></span>**1 Grundfunktion**

Der Analogaktor dient zur Umsetzung von physikalischen Werten (2 Byte) oder relativen Werten (1 Byte) in analoge Spannungen (0 … 1 V, 0 … 10 V) oder Ströme (0 … 20 mA, 4 … 20 mA). Auf diese Weise können zum Beispiel Komponenten der Klima- und Lüftungstechnik wie Stellantriebe für Lüftungsklappen oder andere Geräte in das KNX/EIB-System eingebunden werden.

In der Grundeinstellung sind die Ausgänge abgeschaltet ("keine Funktion"). Für jeden der Ausgänge kann separat mit dem Parameter "Signal Ausgang …" das gewünschte Spannungs- oder Stromsignal gewählt werden. Sobald ein Ausgang aktiviert wird, zeigt die ETS weitere Parameter und Kommunikationsobjekte an. Ein aktiver Ausgang besitzt ein Kommunikationsobjekt "Eingangswert" und ein Kommunikationsobjekt "Status" und abhängig von seinen Parametern noch weitere Kommunikationsobjekte.

Zu jedem aktiven Ausgang gehören die beiden Parameterseiten "Ausgang … 1/2" und "Ausgang … 2/2". Auf der ersten dieser beiden Parameterseiten werden das gewünschte Eingangsformat (16 Bit oder 8 Bit) und das Verhalten nach einem Reset festeglegt.

8-Bit-Werte können von einer sehr großen Zahl von KNX/EIB-Geräten verwendet werden. Sie besitzen aber eine begrenzte Auflösung. 16-Bit-Werte besitzen eine hohe Auflösung und ermöglichen eine sehr flexible Anpassung an die jeweilige Anlagenfunktion. Sie erfordern aber einmalig etwas mehr Aufwand bei der Einstellung der Parameter.

Die zweite Parameterseite ermöglicht die Verwendung von Zwangsführungsobjekten zur Ansteuerung mit höherer Priorität, eine zeitliche Überwachung der Eingangsobjekte und bei der Nutzung relativer Werte (1-Byte-Objekt) die Einstellung einer Dimmfunktion.

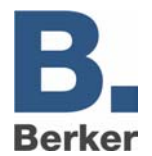

#### <span id="page-16-0"></span>**2 Einsatz von 16-Bit-Werten**

In den wenigsten technischen Anwendungen wird der komplette Wertebereich des 2-Byte Gleitkommaformats wirklich ausgenutzt. Gleichzeitig gibt es eine Vielzahl von Komponenten, die eine allgemeine analoge Größe wie Spannung oder Strom mit ihrem eigenen Wandlungsfaktor auf die unterschiedlichsten physikalische Größen umsetzen.

Um eine möglichst einfache und allgemeine Umsetzung zu ermöglichen, zeigt die ETS drei Parameter an, wenn das Eingangsformat eines Ausgangs auf "16-Bit" eingestellt ist. Mit diesen Parametern wird die Umrechnung des Eingangswerts im 2-Byte Gleitkommaformat zu dem passenden Ausgangssignal durchgeführt.

Die beiden Parameter "Eingangswert für 0% Ausgangswert" und "Eingangswert für 100% Ausgangswert" werden so eingestellt, dass sie zusammen mit dem gemeinsamen Parameter "Faktor des Eingangswertes" den gewünschten Wertebereich möglichst gut abdecken. Um eine möglichst hohe interne Auflösung zu erhalten, sollte dabei ein kleiner Faktor gewählt werden.

Beispiele:

Um bei einem Ausgangssignal 0 … 10 V eine direkte Umsetzung des Eingangswertes in Volt zu erhalten, sind folgende Parameter empfehlenswert:

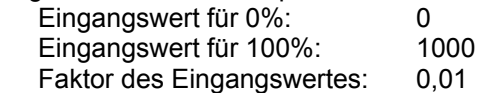

Um bei einem Ausgangssignal 0 … 10 V eine Umsetzung des Eingangswertes in Millivolt zu erhalten, sind folgende Parameter empfehlenswert:

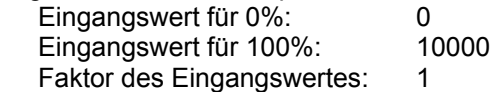

Um bei einem Klappenantrieb, der mit einer Eingangsspannung von 0 … 10 V arbeitet und einen mechanischen Betätigungswinkel von 0 … 90° besitzt, den Winkel direkt als Vorgabe nutzen zu können, sind folgende Parameter empfehlenswert:

 Eingangswert für 0%: 0 Eingangswert für 100%: 9000 Faktor des Eingangswertes: 0,01

Die gleiche Umrechnung führt der Aktor in der umgekehrten Richtung für das Kommunikationsobjekt "Status" durch. Das Statusobjekt sendet den neuen Wert in folgenden Situationen:

- Wenn das Objekt Eingangswert einen neuen Wert erhalten hat, der sich vom aktuellen Ausgangswert unterscheidet.
- Wenn der Ausgang einen neuen Wert erhalten hat, weil eine Ansteuerung mit höherer Priorität durch ein Objekt "Zwangsführung" aktiviert oder deaktiviert worden ist.
- Wenn der Ausgang ein neues Eingangstelegramm erhalten hat, aber dieses nicht ausführt, weil eine Zwangsführung aktiv ist.

Beispiel

Der Ausgang ist durch die Zwangsführung auf 9 Volt eingestellt. Das Objekt "Eingangswert" erhält den Wert 5 Volt. Dieser Wert wird wegen der Zwangsführung nicht eingestellt. Das Statusobjekt meldet den Wert 9 Volt zurück.

Der neue Eingangswert 5 Volt wird intern gespeichert und bei Beendigung der Zwangsführung eingestellt. Das Statusobjekt meldet den Wert 5 Volt.

• Wenn die Zeit für die Überwachung der Kommunikationsobjekte "Eingangswert" und/oder "Zwangsführung" abgelaufen ist.

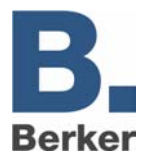

#### <span id="page-17-0"></span>**3 Einsatz von 8-Bit-Werten**

Beim Einsatz von 8-Bit-Werten sind die Parameter "Eingangswert für 0%", "Eingangswert für 100%" und "Faktor des Eingangswertes" fest eingestellt und nicht veränderbar. Damit entsprechen die Kommunikationsobjekte "Eingangswert" und "Status" dem Datenpunkttyp 5.001.

#### <span id="page-17-1"></span>3.1 Dimmaktorfunktion

Wenn das Format des Eingangsobjektes auf "8-Bit" eingestellt ist, zeigt die ETS für diesen Ausgang zusätzlich noch ein 1-Bit-Kommunikationsobjekt und ein 4-Bit-Kommunikationsobjekt an. Mit diesen Objekten ermöglicht der Ausgang die Ansteuerung durch jeden Tastsensor mit Dimmfunktion.

Über das 1-Bit Objekt "Schalten" kann der Ausgang wahlweise ein- oder ausgeschaltet werden. Beim Einschalten nimmt der Ausgangswert 100% an.

Über das 4-Bit-Objekt kann der Ausgang entsprechend dem Datenpunkttyp 3.007 gedimmt werden. Die Dimmgeschwindigkeit hängt von den beiden Parametern "Zeit zwischen 2 von 255 Dimmstufen, Basis" und "Zeit zwischen 2 von 255 Dimmstufen, Faktor" ab. In der Voreinstellung beträgt die Zeit für den Bereich von 0% bis 100% etwa 5 Sekunden. Die kürzeste Zeit beträgt etwa 2,5 Sekunden. Die längste Zeit beträgt etwa 65.000 Sekunden (entsprechend 1083 Minuten oder etwa 18 Stunden).

Abhängig vom Parameter "Verhalten beim Empfang eines Wertes" nimmt der Ausgang einen neuen Wert, den er über das 1-Byte-Objekt erhält entweder sofort an ("anspringen"), oder er verwendet die gleiche Dimmgeschwindigkeit wie bei einer Ansteuerung durch das 4-Bit-Objekt ("andimmen".

Wenn der Ausgang einen neuen Wert erhält, den er andimmen soll, sendet das Statusobjekt den neuen Wert unmittelbar nach dem Empfang des Eingangstelegramms. Bei der Ansteuerung über das 4-Bit-Objekt sendet das Statusobjekt den neuen Wert nach der Beendigung des Dimmvorgangs.

#### <span id="page-17-2"></span>**4 Zwangsführung**

Sowohl in der 8-Bit- als auch in der 16-Bit-Betriebsart besitzt jeder Ausgang noch bis zu zwei 1-Bit-Kommunikationsobjekte, die eine Ansteuerung mit höherer Priorität ermöglichen. Um diese Objekte nutzen zu können, müssen die entsprechenden Parameter "Zwangsführungsobjekt ..." eingestellt werden. In der Grundeinstellung stehen diese Parameter auf "nicht vorhanden". Dementsprechend zeigt die ETS diese Kommunikationsobjekte nicht an.

Die Zwangsführung kann aktiv sein, wenn das Obiekt entweder den Wert "1" besitzt, oder wenn es den Wert "0" besitzt. Für den aktiven Zustand wird dann mit dem Parameter "Ausgangswert bei Zwangsführung" ein fester Wert eingestellt. Wird das Objekt "Zwangsführung" dann inaktiv, nimmt der Ausgang automatisch wieder den Wert an, der dem Obiekt "Eingangswert" entspricht.

Wenn beide Objekte "Zwangsführung" aktiv sind, so hat das Objekt "Zwangsführung 1" intern Vorrang vor dem Objekt "Zwangsführung 2".

#### <span id="page-17-3"></span>**5 Zyklische Überwachung**

Um sicherzustellen, dass die Steuerung eines Ausgangs nicht ausfällt, kann der Aktor für jeden seiner Ausgänge eine zeitliche Überwachung des Eingangs und / oder der Zwangsführung durchführen. Im 8-Bit-Betrieb werden die Kommunikationsobjekte "Schalten" und "Dimmen" nicht überwacht.

Wenn diese Überwachung aktiviert ist, kann eine Zeit zwischen 10 Sekunden und 2550 Sekunden (= 42,5 Minuten) eingestellt werden. Wenn innerhalb dieser Zeit keines der überwachten Kommunikationsobjekte ein Telegramm empfängt, nimmt der Ausgang den Wert an, der im Parameter "Ausgangswert bei Überschreiten der Überwachungszeit" eingestellt werden kann. Zusätzlich kann der Ausgang mit dem Kommunikationsobjekt "Alarm Ausgang ..." eine Meldung ausgeben.

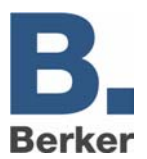

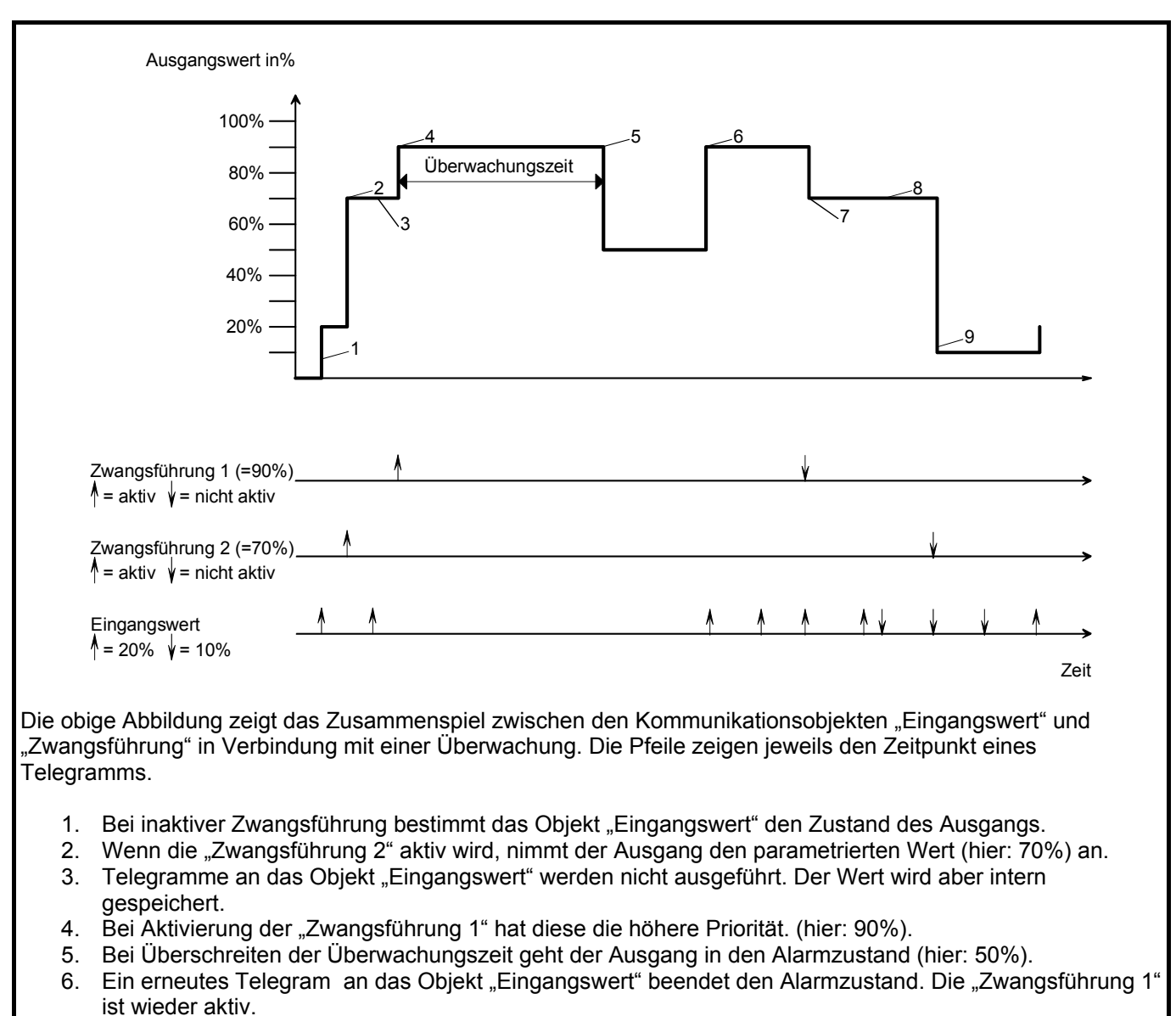

- 7. Bei Beendigung der "Zwangsführung 1" tritt die "Zwangsführung 2" wieder in Kraft.
- 8. Zwischenzeitliche Änderungen des Objekts "Eingangswert" werden intern gespeichert aber nicht ausgeführt.
- 9. Bei Beendigung der Zwangsführung wird der intern gespeicherte Eingangswert nachgeführt.

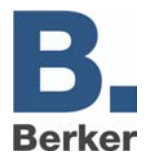

#### <span id="page-19-0"></span>**6 Verbindung mit einem Analogaktormodul**

Mit dem Analogaktormodul ist es möglich, die Anzahl der Ausgänge von vier auf acht zu verdoppeln.

<span id="page-19-1"></span>6.1 Einstellungen des Analogausgangsmoduls / Analogaktormoduls

Die Gerätesoftware stellt hierbei für die vier Kanäle des Analogaktormoduls die gleichen Einstellungen zur Verfügung, die auch für die vier Eingänge Analogaktors gelten.

Um das Erweiterungsmodul nutzen zu können, ist auf der Seite der allgemeinen Parameter der Parameter "Erweiterungsmodul vorhanden" auf "Ja" zu stellen. Dann zeigt die ETS wie schon für die Ausgänge des Analogaktors die entsprechenden Parameter und Kommunikationsobjekte an.

Das Analogaktormodul besitzt neben den Kommunikationsobjekten "Alarm Ausgang …" der einzelnen Kanäle noch ein weiteres Alarmkommunikationsobjekt. Dieses Objekt sendet ein Telegramm mit dem Wert "1", wenn die 24 V AC-Versorgung des Erweiterungsmoduls ausfällt. Wenn die Versorgung wiederkehrt, wird der Alarm zurückgesetzt.

#### <span id="page-19-2"></span>6.2 Elektrische Verbindung

Bei der Installation eines Analogaktormoduls sind folgende Punkte zu beachten:

- Es kann maximal ein Erweiterungsmodul angeschlossen werden.
- Die Verbindung zwischen Analogaktor und Erweiterungsmodul erfolgt nur mit dem beiliegenden Systemsteckverbinder.
- Der Tausch eines Analogaktormoduls gegen eines vom selben Typ z. B. bei einem Defekt kann im laufenden Betrieb des Systems erfolgen (Modul spannungsfrei schalten!). Nach dem Tausch führt der Analogaktor nach ca. 25 s einen Reset durch. Dadurch werden alle Ausgänge neu initialisiert und in den Ursprungszustand versetzt.
- Das Entfernen oder Hinzufügen von Modulen ohne Anpassung der Projektierung und anschließendes Herunterladen in den Analogaktor ist nicht zulässig, da es zu Fehlfunktionen des Systems führt.
- Die Anschlüsse GND des Analogaktormoduls dürfen nicht mit den entsprechenden Anschlüssen eines anderen Gerätes z. B. der Analogaktors verbunden werden.
- Die Ausgänge des Analogaktor und des Analogaktormoduls dürfen nicht mit der 1 … 10 V-Schnittstelle von EVG oder elektronischen Trafos verbunden werden.
- Angeschlossenen Komponenten müssen eine sichere Trennung zu anderen Spannungen gewährleisten.

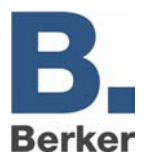

#### <span id="page-20-0"></span>**7 Inbetriebnahme und Initialisierung**

Die Programmierung des Analogaktors erfolgt durch die ETS.

#### <span id="page-20-1"></span>**8 Statusanzeigen**

Nach dem ersten Einschalten führt der Analogaktor einen Modulscan (Status-LED: "Orange / Ein") durch. Da ein neues Gerät standardmäßig kein Projekt enthält, schaltet anschließend die Status-LED auf "Rot / Blinkt schnell".

Ein angeschlossenes Erweiterungsmodul signalisiert seine Betriebsbereitschaft indem es seine Status-LED auf .Schnell blinkend" schaltet.

Nachdem ein Projekt in den Analogaktor geladen worden ist, schaltet die Status-LED auf "Grün / Ein". Das Modul schaltet seine Status-LED aus.

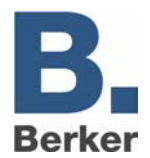

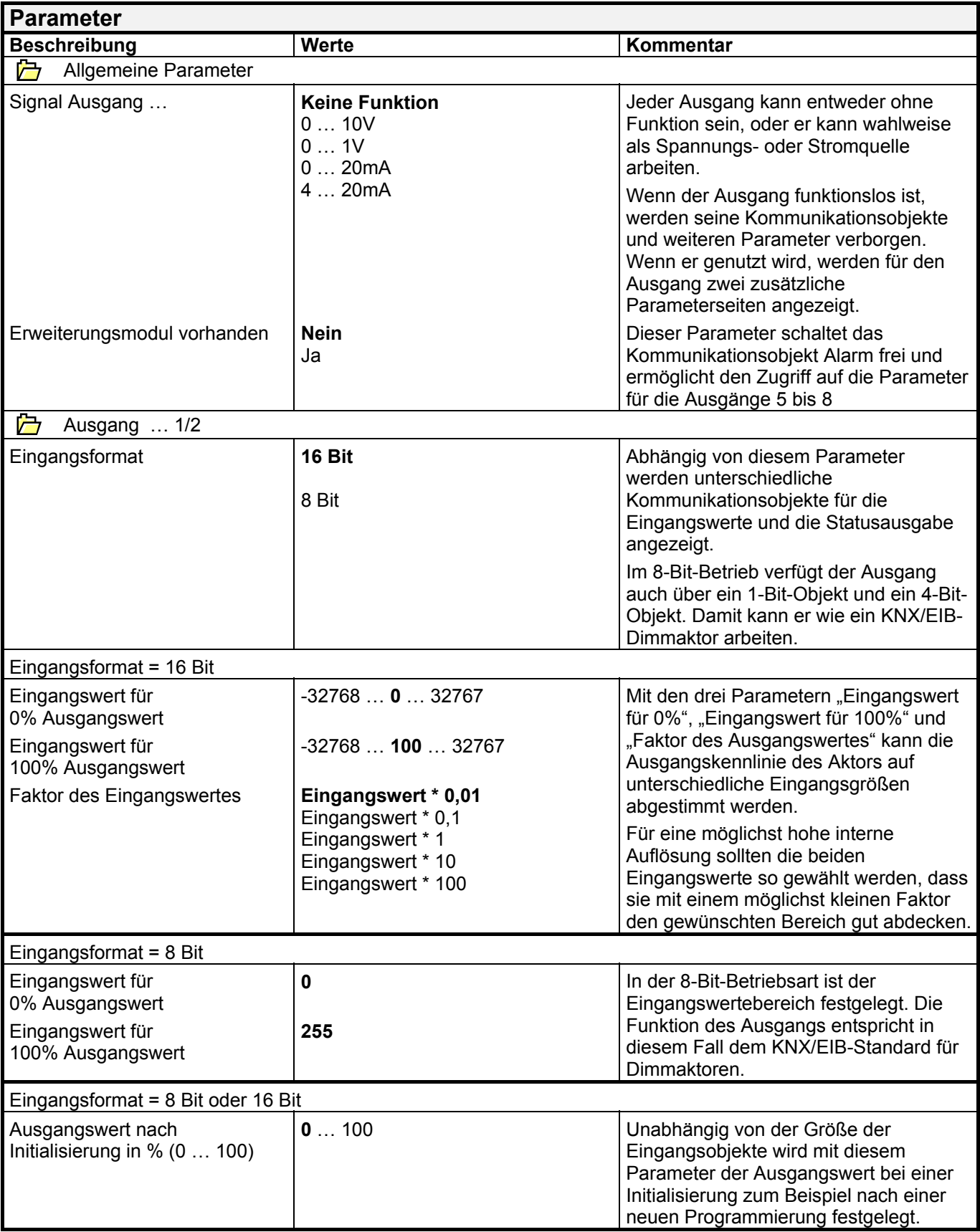

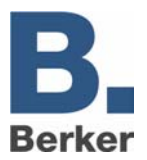

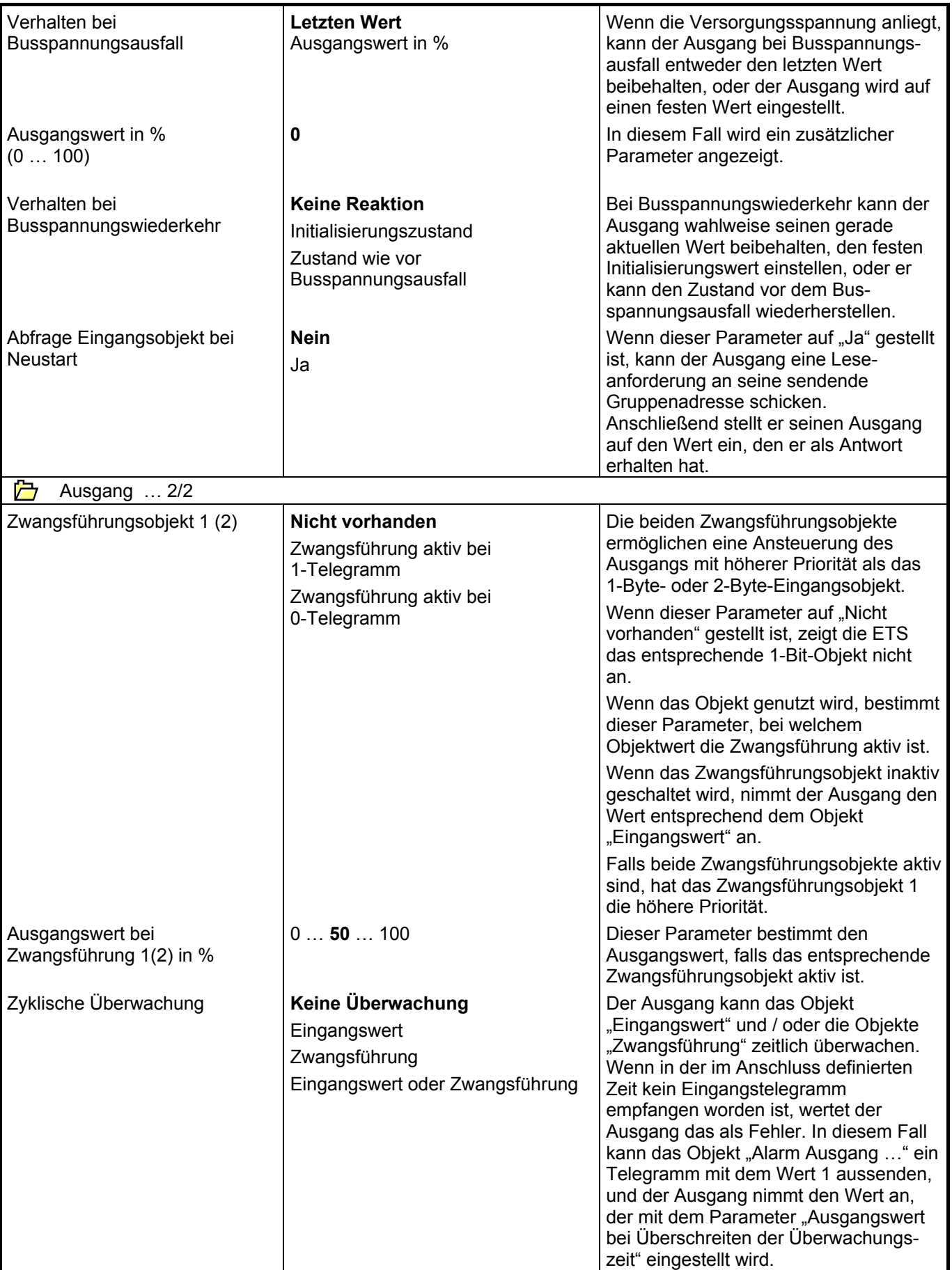

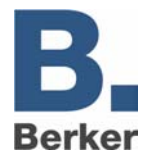

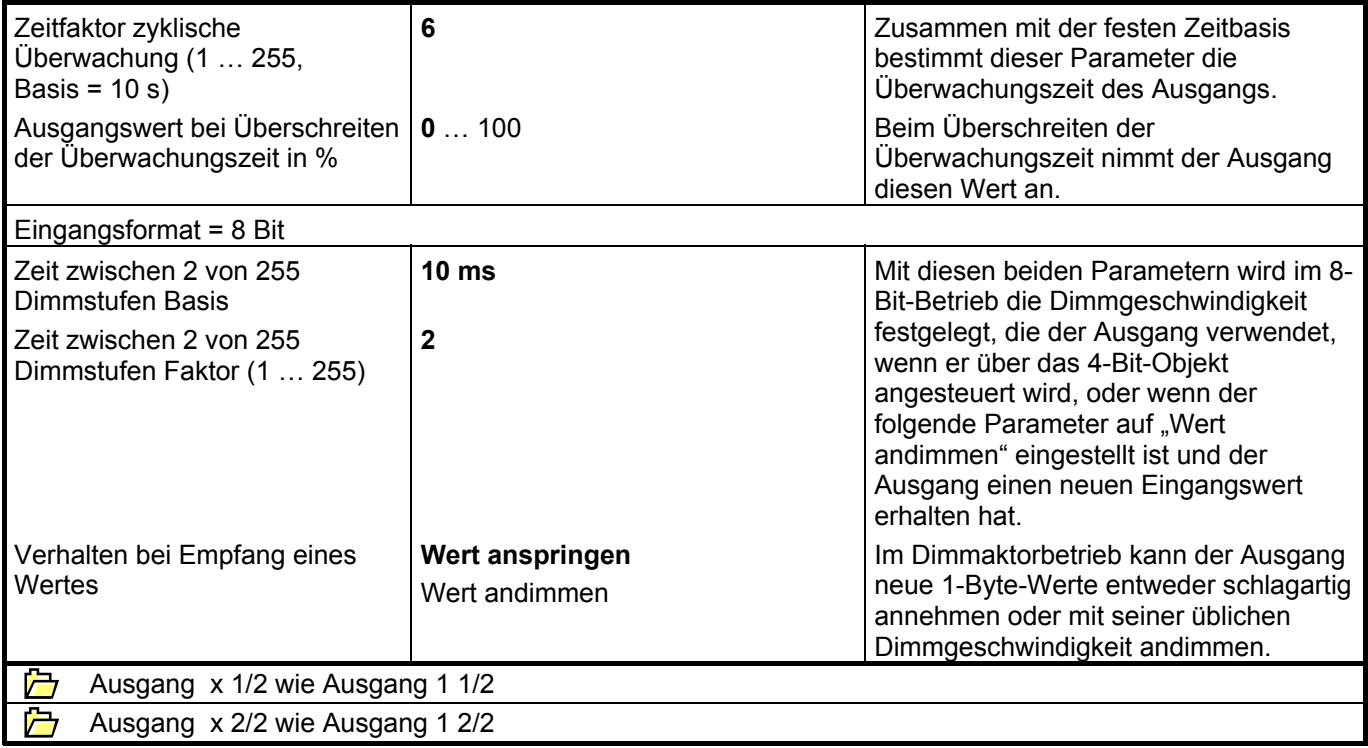